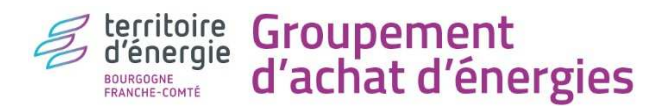

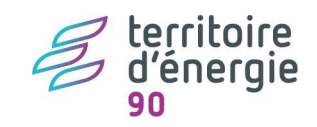

# **TUTO « OPTIMISATION » DES COMPTEURS D'ELECTRICITE, hors éclairage public**

*Niveau de difficulté : 2/3*

**Rappel des marchés en cours<sup>1</sup> :** 

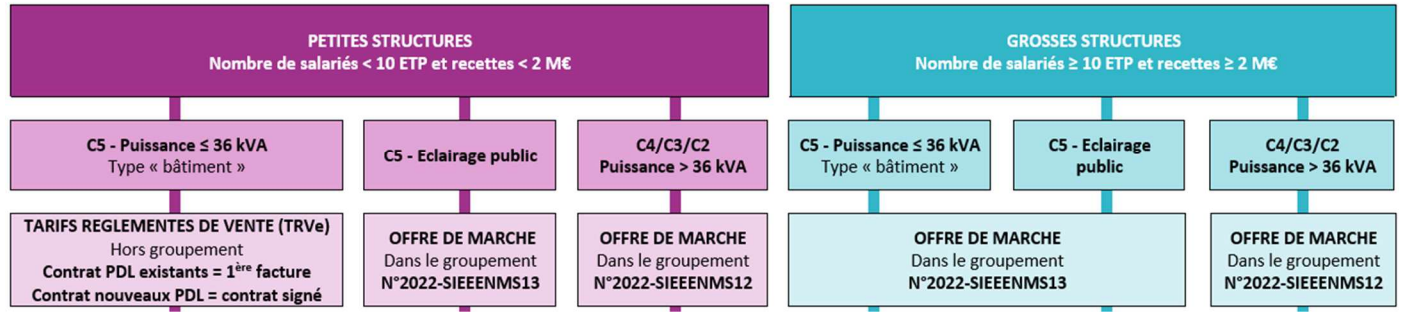

## **But du tutoriel :**

Optimiser les contrats de fourniture d'électricité de mes compteurs, hors éclairage public, tout en restant ou pas dans le même segment.

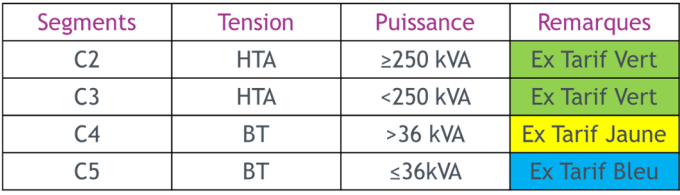

#### **Moyens :**

 $\overline{a}$ 

- e-Mage https://deepki-ready.deepki.com/login
- Enedis https://mon-compte-collectivite.enedis.fr/
- Simulateur tarifaire du groupement d'achat sur e-Mage
- Simulateur TRVE : https://calculettes.energie-info.fr/calculettes/evolution-electricite
- PU du groupement d'achat en vigueur ou à venir : barème à télécharger sur e-Mage, rubrique « documents », choisir un n° de marché, dans la rubrique « technique » renseigner « barème »

## **1-ECHANGE AVEC LES UTILISATEURS DU BATIMENT CONCERNE**

**But :** disposer d'une vision globale de l'utilisation de mon bâtiment **Intérêt :** vous avez droit à un seul changement tarifaire par an, votre décision doit être la bonne.

Nous vous conseillons de contacter les personnes qui utilisent le bâtiment et de bien échanger avec elles autour de leurs utilisations actuelles et futures (est-il prévu par exemple de brancher occasionnellement des friteuses électriques qui demandent une forte puissance ?)

Les recettes et les effectifs sont pris en compte à partir de la date de clôture des comptes.

<sup>&</sup>lt;sup>1</sup> les Tarifs réglementés de vente d'électricité (TRVE) s'appliquent uniquement aux compteurs du segment C5, c'est-àdire ceux dont la puissance souscrite est ≤ 36 kVA. Ils sont destinés aux particuliers et aux petites structures professionnelles telles les collectivités :

<sup>•</sup> ayant des recettes (pour les collectivités : DGF et recettes des taxes et impôt locaux) ≤ 2 millions d'€

<sup>•</sup> et employant moins de 10 salariés équivalent temps plein au sens le l'article 2 du décret n°2008-1354 du 18/12/2008 (pour les collectivités sont comptabilisés : les titulaires, les contractuels, les contrats aidés, les remplacements type CDG, les apprentis, les saisonniers, les départs ou recrutement en cours d'années…à proratiser aux nombres d'heures travaillées ; ne sont pas comptabilisées : les mises à disposition).

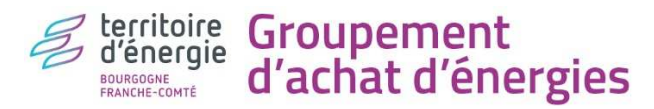

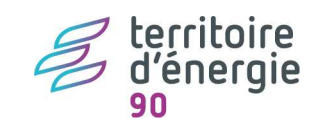

**2-TELECHARGER SOUS E-MAGE LES INFORMATIONS CONTRACTUELLES DE MES COMPTEURS** 

**But :** connaitre pour chaque compteur son segment, sa puissance souscrite et son marché en cours

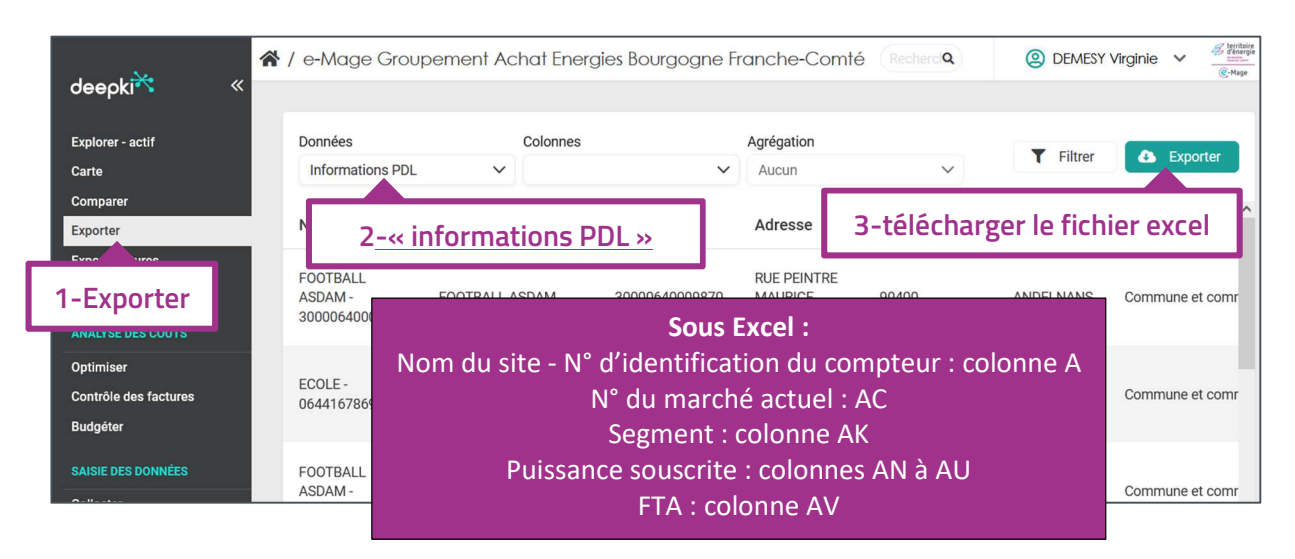

# **3-TELECHARGER SOUS E-MAGE LES PUISSANCES MAXIMALES ATTEINTES DES MES COMPTEURS ≥ 12 KVA**

**But :**

- Visualiser et télécharger la courbe de charge de puissance de mes compteurs
- Analyser des pics de puissances atteintes et les comparer à la puissance souscrite

Limite : La courbe de charge des compteurs < 12 kVA n'est pas renseignée sous e-Mage. Elle l'est toutefois sur le site Enedis (se reporter au chapitre 3 bis ci-dessous).

## **3.1- visualiser les puissances maximales atteintes et la puissance souscrite, compteur par compteur**

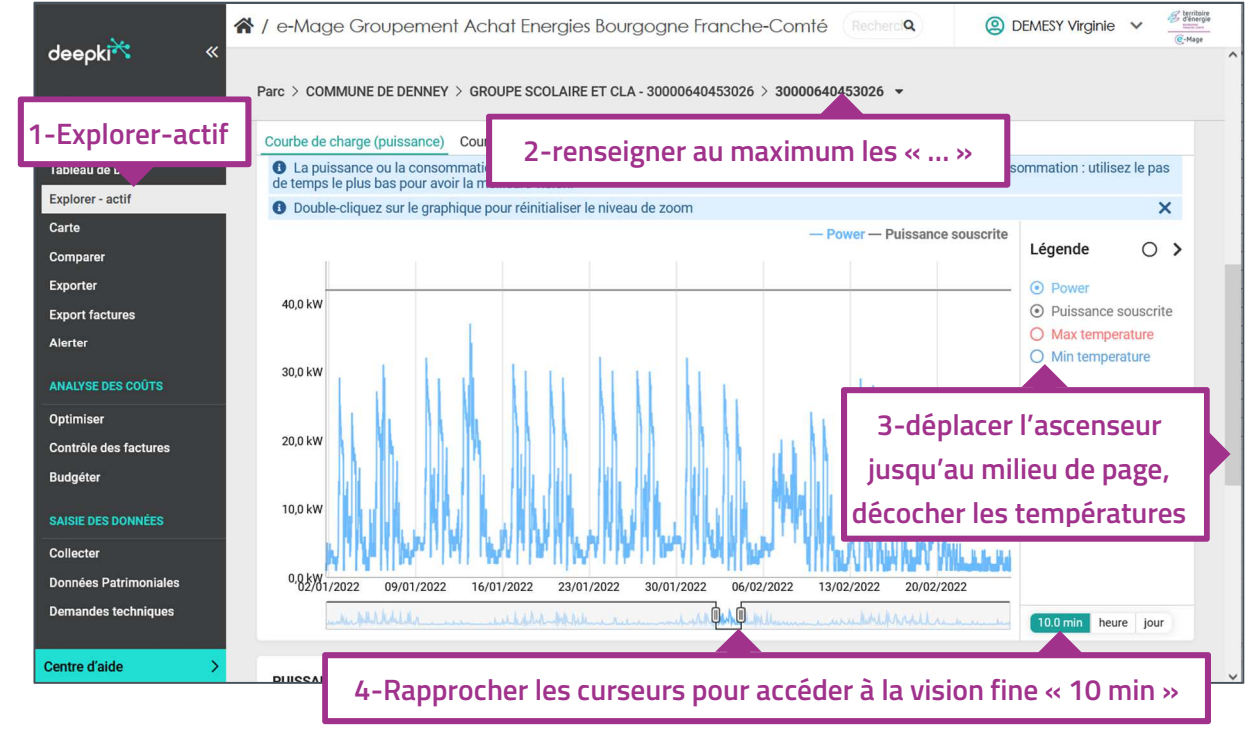

**Légende :** La puissance souscrite apparait en gris, les puissances maximales atteintes apparaissent en bleue. **Vigilance :** la courbe de charge de puissance au pas « 10 min » est longue à charger.

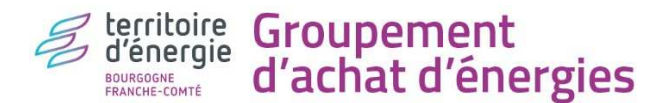

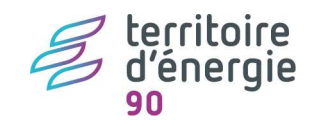

#### **3.2- télécharger les puissances maximales atteintes de mes compteurs concernés**

**But :** voir de manière plus précise les puissances maximales atteintes : quand ? fréquence ? à quel moment ?

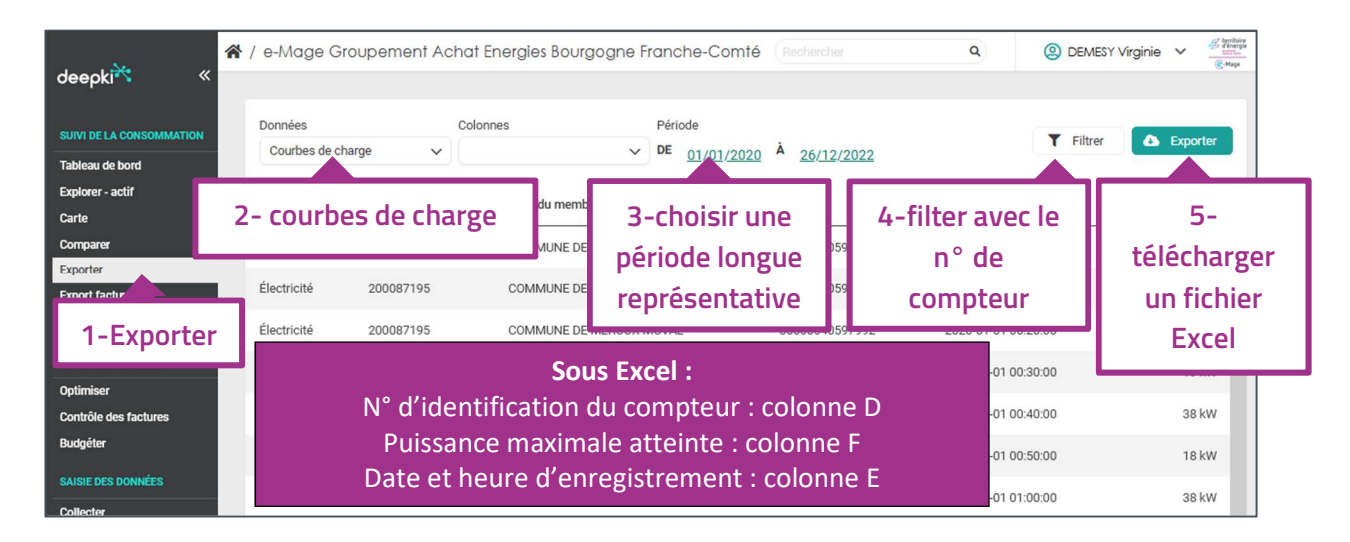

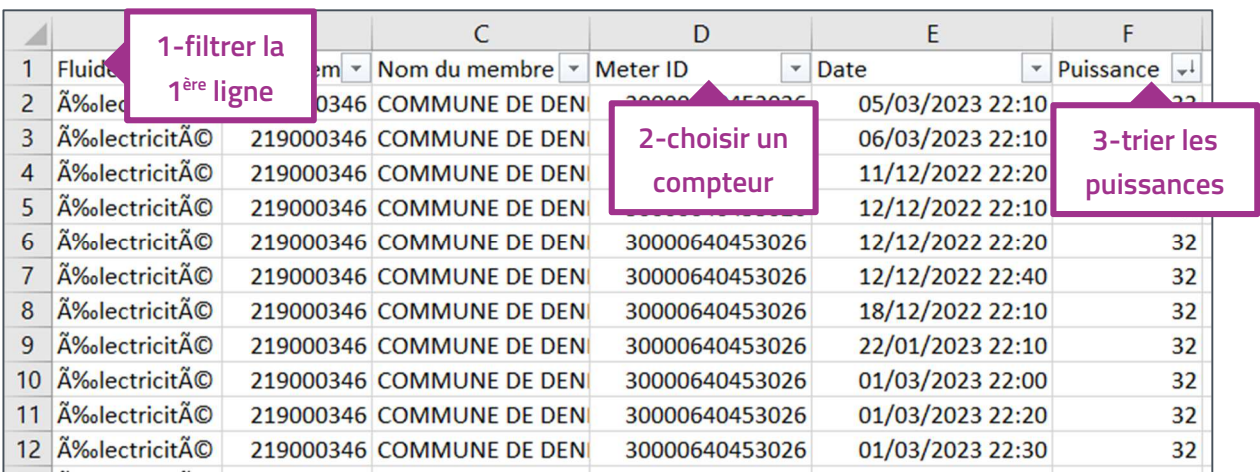

## **3 BIS-TELECHARGER LES PUISSANCES MAXIMALES ATTEINTES SUR L'ESPACE « MESURES ET SERVICES » D'ENEDIS DE TOUS MES COMPTEURS**

**Accès :** https://mon-compte-collectivite.enedis.fr/

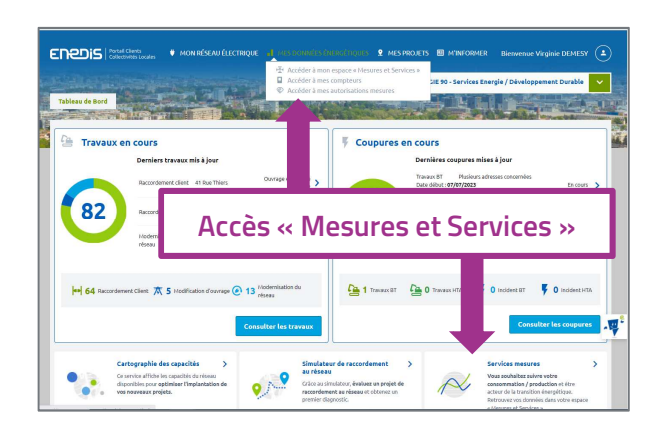

**Limite :** certains navigateurs ne sont pas compatibles avec « Mesures et Services ».

#### **Vous n'avez pas accès à « Mesures et Services » :**

Activez « Mesures et Services » en prenant attache auprès de votre interlocuteur privilégié Enedis (contact sur la page d'accueil).

#### **Vous ne voyez pas tous vos compteurs sur « Mesures et Services » :**

Cliquez successivement sur « mes données énergétiques », « accéder à mes compteurs », « consulter mes compteurs ». Pour chaque compteur, cliquez sur « voir la fiche » puis activez les différents services.

S'il manque des compteurs dans la rubrique « consulter mes compteurs », contactez votre fournisseur d'électricité (contact sur votre facture d'électricité) et demandez-lui d'affecter votre n° SIRET à ces compteurs (inventaire de vos compteurs : cf chapitre 1).

![](_page_3_Picture_0.jpeg)

![](_page_3_Picture_1.jpeg)

**3.1-visualiser les puissances maximales atteintes, la puissance souscrite et les télécharger, compteur par compteur** 

![](_page_3_Figure_3.jpeg)

**Légende :** La puissance souscrite apparait en bleu, les puissances maximales atteintes apparaissent en turquoise.

#### **3.1-Télécharger les puissances maximales atteintes, les puissances souscrites de tous mes compteurs**

![](_page_3_Picture_122.jpeg)

![](_page_3_Picture_123.jpeg)

![](_page_4_Picture_0.jpeg)

![](_page_4_Picture_1.jpeg)

## **4-ANALYSER MES COURBES DE CHARGES DE PUISSANCE**

![](_page_4_Picture_239.jpeg)

#### Suivant votre analyse, voici ce qui peut ressortir :

![](_page_4_Picture_240.jpeg)

#### **5-ESTIMER MES GAINS FINANCIERS AVEC LA NOUVELLE PUISSANCE A SOUSCRIRE**

**Si mon compteur est et reste dans le groupement :** j'utilise le simulateur tarifaire sous e-Mage (se référer au tuto « TE90\_tuto simulateur tarifaire »).

**Si mon compteur est ou bascule aux TRVE :** j'utilise la calculette du médiateur de l'énergie : https://calculettes.energie-info.fr/calculettes/evolution-electricite)

**Aller plus loin :** Vous pouvez prétendre à d'autres gains financiers en changeant votre Formule tarifaire d'acheminement (FTA) et/ou votre contrat de fourniture (exemple : passer de Base à Heures Creuses/Heures Pleines).

 $\overline{a}$ 

TE90\_tuto\_simulateur. pdf

 $\frac{1}{\text{pof}}$ 

<sup>&</sup>lt;sup>2</sup> Pas de puissance souscrite : 1kVA pour les compteurs Linky (à 3kVA pour les compteurs électromécaniques), sauf en LU à 0.1 kVA (cf l'article 5.2.1.6 de la délibération n° 2021-13 du 21 janvier 2021 portant décision sur le tarif d'utilisation des réseaux publics de distribution d'électricité (TURPE 6 HTA-BT)

![](_page_5_Picture_0.jpeg)

![](_page_5_Picture_1.jpeg)

# **6-DEMARCHES CONTRACTUELLES**

## **6.1 – Démarches préalables :**

Dans le cadre du groupement et pour la suite de vos démarches, vous aurez besoin d'OS (Ordres de service). Nous vous invitons à suivre le parcours ci-dessous pour les trouver :

![](_page_5_Picture_128.jpeg)

Quel que soit le n° de marché, vous aurez besoin :

- D'un OS de changement de puissance souscrite et de FTA se nommant « …OS\_Chgt\_Ps\_et\_FTA… »
- D'un OS de rattachement d'un nouveau compteur se nommant « …OS\_Rattachement\_C5… »

**Limite :** Il est possible que vous n'ayez pas accès sous e-Mage à certain marché, pour cela vous rapprocher de TE90 qui vous fournira l'OS nécessaire.

**Astuce :** vous pouvez vous appuyer sur le fichier Excel téléchargé au chapitre 2 pour compléter les documents et mails attendus ci-dessous.

# **6.2- DEMARCHE A je change ma puissance souscrite sans changer de segment :**

- **Si votre compteur est dans le groupement :** envoyez par mail à EDF-groupement (edfgroupements@edf.fr) un OS de changement de puissance souscrite, mettre en copie TE90 (achat-energie@territoiredenergie90.fr)
- **Si votre compteur est aux TRVE :** demandez par mail à EDF-TRVE edfcollectivites@edf.fr un changement de puissance souscrite en identifiant bien votre compteur (NOM et n° du compteur à 14 chiffres)

# **6.3- DEMARCHE B je change ma puissance souscrite en changeant de segment :**

Plusieurs cas de figure peuvent se présenter :

## **Cas 1B Si ma structure n'est pas éligible aux TRVE**

1. Envoyer par mail à Territoire d'Energie 90 (vdemesy@territoiredenergie90.fr) un **OS de changement de puissance propre au marché en cours du compteur actuellement en service**. TE90 se charge de relayer votre demande à ses contacts locaux : EDF-groupement et Enedis.

![](_page_6_Picture_0.jpeg)

![](_page_6_Picture_1.jpeg)

- 2. A la demande d'EDF-groupement, Enedis vous enverra ensuite un devis pour un changement de compteur a minima, le valider si cela vous convient.
- 3. Faire de votre côté les démarches avec un électricien pour votre installation intérieure.
- 4. Une fois qu'Enedis vous aura communiqué le numéro RAE<sup>3</sup> du nouveau compteur : envoyer par mail à Territoire d'Energie 90 (vdemesy@territoiredenergie90.fr) un **OS de rattachement propre au futur marché du nouveau compteur**. TE90 se charge de relayer votre demande à ses contacts locaux : EDF-groupement et Enedis. EDFgroupement se chargera ensuite de détacher votre ancien compteur de l'ancien marché (l'OS détachement est facultatif).

Exemple avec passage d'un C4 à un C5 : OS changement puissance du marché n°2022-SIEEENMS12 puis OS rattachement du marché n°2022-SIEEENMS13 (inversement pour un passage de C5 à C4).

# **Cas 2B si ma structure est éligible aux TRVE<sup>4</sup> et si ma nouvelle puissance souscrite est ≤ 36 kVA**

- 1. Envoyer par mail à Territoire d'Energie 90 (vdemesy@territoiredenergie90.fr) un **OS de changement de puissance sous le marché n°2022-SIEEENMS12 (>36kVA)** du compteur actuel. TE90 se charge de relayer votre demande à ses contacts locaux : EDF-groupement et Enedis.
- 2. A la demande d'EDF-groupement, Enedis vous enverra ensuite un devis pour un changement compteur a minima, le valider si cela vous convient.
- 3. Faire de votre côté les démarches avec un électricien pour votre installation intérieure
- 4. Une fois qu'Enedis vous aura communiqué le numéro RAE du nouveau compteur : demander à EDF edfcollectivites@edf.fr 09 70 81 83 16 un **contrat** pour votre nouveau compteur aux Tarifs réglementés (contrat nommé « tarif bleu » par EDF). EDF vous enverra par mail votre contrat et un modèle d'**attestation TRVE** qu'il faudra leur retourner (mettre en copie vdemesy@territoiredenergie90.fr). TE90 se charge de relayer votre demande à ses contacts locaux : EDF-groupement et Enedis. EDF-groupement se chargera ensuite de détacher votre ancien compteur du marché n°2022-SIEEENMS12 (>36kVA) (l'OS détachement est facultatif).

# **Cas 3B si ma structure est éligible aux TRVE et si ma nouvelle puissance souscrite est > 36 kVA**

- 1. Envoyer par mail à EDF-TRVE (edfcollectivites@edf.fr) T une demande de changement de puissance souscrite en indiquant le n° RAE à 14 chiffres du compteur actuellement en service, les puissances souscrites avant/après. Mettre en copie Territoire d'Energie 90 (vdemesy@territoiredenergie90.fr). TE90 se charge de relayer cette information à ses contacts locaux : EDF-groupement et Enedis.
- 2. A la demande d'EDF-TRVE, Enedis vous enverra ensuite un devis pour un changement de compteur a minima, le valider si cela vous convient.
- 3. Faire de votre côté les démarches avec un électricien pour votre installation intérieure.
- 4. Une fois qu'Enedis vous aura communiqué le numéro RAE du nouveau compteur : envoyer par mail à Territoire d'Energie 90 (vdemesy@territoiredenergie90.fr) un **OS de rattachement sous le marché n°2022-SIEEENMS12 (>36kVA) du nouveau compteur**. TE90 se charge de relayer votre demande à ses contacts locaux : EDFgroupement et Enedis. EDF-groupement se chargera ensuite de détacher votre ancien compteur de l'ancien marché.

 $\overline{a}$ 

- ayant des recettes (pour les collectivités : DGF et recettes des taxes et impôt locaux) ≤ 2 millions d'€
- et employant moins de 10 salariés équivalent temps plein au sens le l'article 2 du décret n°2008-1354 du 18/12/2008 (pour les collectivités sont comptabilisés : les titulaires, les contractuels, les contrats aidés, les remplacements type CDG, les apprentis, les saisonniers, les départs ou recrutement en cours d'années…à proratiser aux nombres d'heures travaillées ; ne sont pas comptabilisées : les mises à disposition).

Les recettes et les effectifs sont pris en compte à partir de la date de clôture des comptes.

<sup>&</sup>lt;sup>3</sup> N° RAE : série de 14 chiffres

<sup>4</sup> les Tarifs réglementés de vente d'électricité (TRVE) s'appliquent uniquement aux compteurs du segment C5, c'est-àdire ceux dont la puissance souscrite est ≤ 36 kVA. Ils sont destinés aux particuliers et aux petites structures professionnelles telles les collectivités :

![](_page_7_Picture_0.jpeg)

![](_page_7_Picture_1.jpeg)

# **7-Aide de Territoire d'Energie 90**

Les communes adhérentes au service Transition Energétique (anciennement CEP) peuvent solliciter leur conseillère Nabila OUBAID. Elle s'occupera de toutes ces étapes dès lors que vous lui donnez accès à vos données de comptage sous « Mesures et Services » d'Enedis.

**Source :** https://www.territoiredenergie90.fr/conseil-en-energie-partagee/ **Contact :** noubaid@territoiredenergie90.fr 03 39 03 43 37